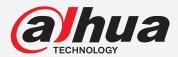

# **TIOC HOW TO GUIDE**

How to handle issues such as no SD card, no network and illegal (unauthorised) access

For a Camera-only System

The following guide enables you to handle issues such as no SD card, no network and illegal (unauthorised) access on *Wiz Sense* (Series 3) and *Wiz Mind* (Series 5 & 7) camera-only systems.

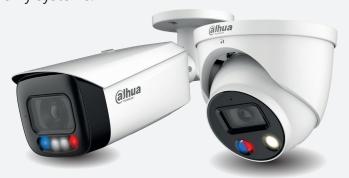

## **Series**

DH-IPC-HF/HFW/HDW/HDBW3X4X Series

DH-IPC-HF/HFW/HDW/HDBW5X4X Series

DH-IPC-HF/HFW/HDW/HDBW7X4X Series

## **Examples**

HFW3549T1-AS-PV

HDW5241TM-ASE

HFW5242H-ZE

HDBW7442H-Z

System Version: V2.800.00AD000.0.R

**Build Date: 2020-07-29** 

**NB:** The firmware version is based on the latest version when this document was created and may slightly differ from future versions, however this will not affect any of the functionality.

## TIOC HOW TO GUIDE | Handling no SD card, no network & illegal access issues

Step 1: Login to the camera, go to Setting > Event > Abnormality.

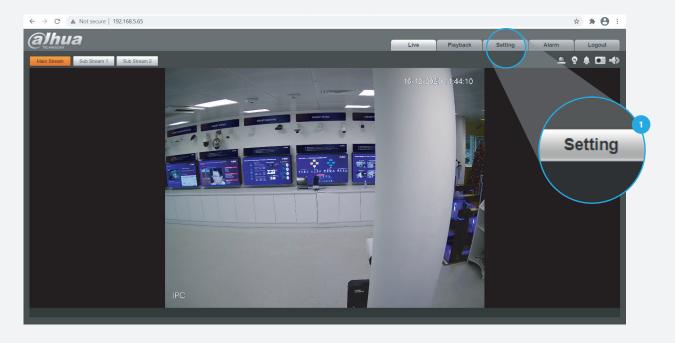

**Step 2:** For SD card issues.

Click the SD card tab. Then adjust related settings such as "Event Type", "Alarm-Delay" or "Send Email" and tick the Enable checkbox to activate each function.

Then, click Save to save your settings.

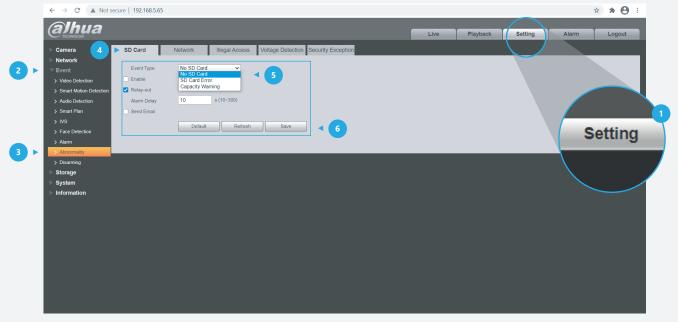

Figures 1: SD card related abnormality settings

## TIOC HOW TO GUIDE | Handling no SD card, no network & illegal access issues

**Step 3:** For Network issues.

Click Network tab. Adjust related settings like "Event Type", "Alarm-Delay" or "Send Email" and tick the ✓ Enable checkbox to activate each function.

Then, click **Save** to save your settings.

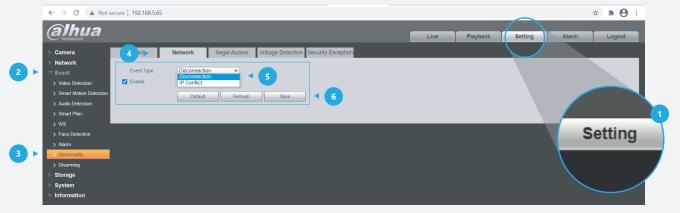

Figure 2: Network related abnormality settings

Step 4: For unauthorised/illegal issues.

Click the Illegal Access tab. and tick the ✓ Enable checkbox to activate the function and then adjust the related settings like "Login Error", "Alarm-Delay" or "Send Email".

Then, click Save to save your settings.

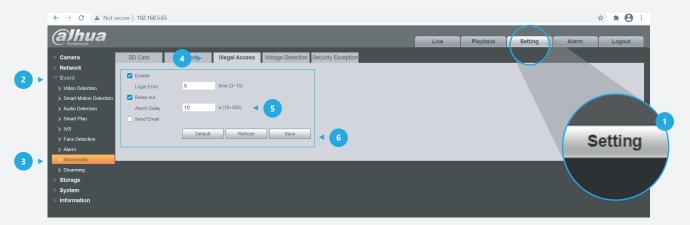

Figure 3: Illegal (unauthorised) access related to abnormality settings

## **DAHUA UK & IRELAND**

Quantum, 60 Norden Road, Maidenhead, Berkshire SL6 4AY Tel: +44 (0) 1628 613 500 sales.UK@dahuatech.com support.UK@dahuatech.com

If you still encounter problems operating your Dahua device, please call +44 (0)1628 613 500

<sup>\*</sup>Design and specifications are subject to change without notice.